# **Процесс сдачи экзамена - Кафедра психиатрии, наркологии и медицинской психологии**

# Содержание

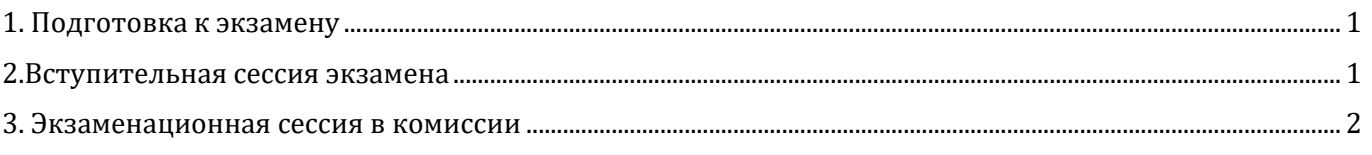

## <span id="page-0-0"></span>**1. Подготовка к экзамену**

- 1. Подготовьте безопасное место, где вы сможете побыть одному около двух часов. Убедитесь, что у вас есть устройство (ноутбук, настольный компьютер, смартфон) с микрофоном, камерой, подключенным к Интернету и на котором установлено приложение google-meet или браузер, совместимый с google-meet online.
- android https://play.google.com/store/apps/details?id=com.google.android.apps.meetings&hl=ro
- iOS <https://apps.apple.com/us/app/hangouts-meet-by-google/id1013231476>
	- o Если у вас два устройства, убедитесь, что микрофон и динамики отключены от одного из них, чтобы предотвратить эхо и убедиться в отсутствии посторонних шумов во время сеанса.
	- o Если вы используете свой смартфон, убедитесь, что он находится в режиме полета с подключением к Интернету по Wi-Fi, и никто вас не побеспокоит.
	- o Однако, если вы не используете Wi-Fi для подключения к Интернету на своем смартфоне и вам нужна сеть GSM, убедитесь, что ваш смартфон не настроен на автоматический ответ на вызов и не отвечайте на входящий вызов во время сеанса, чтобы предотвратить отключение.
- 2. Вы получите ссылку на сессию вступительного экзамена через систему обмена сообщениями SIMU. Внимательно проверяйте сообщения в течение дня перед экзаменом и в день самого экзамена.
- 3. Первая ссылка будет предоставлена в SIMU с информацией о том, в какое время выходить в Интернет.

### <span id="page-0-1"></span>**2.Вступительная сессия экзамена**

4. На вступительной сессии вы должны присутствовать с включенной камерой и выключенным микрофоном, присутствие студентов и комиссии будет проверено.

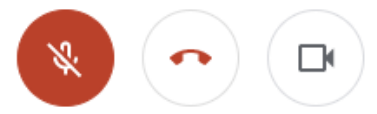

5. Затем будет представлен список группы / экзаменационный лист, в котором каждому студенту будет дана строка, в которой будет указано количество пунктов / вопросов, а также к какой комиссии должен будет ответить студент.

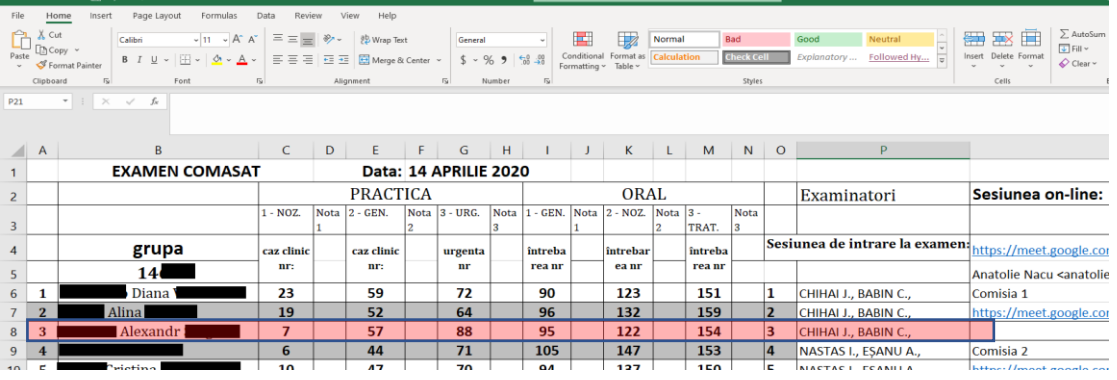

- 6. **ПРЕЖДЕ ЧЕМ** студент перепишет вопросы на листе бумаги, фотографии или снимке экрана все вопросы будут смешаны в случайном порядке. Электронная таблица будет скопирована из таблицы Excel в WORD, в тот момент процесс смешивания будет остановлен.
- **7. Каждый студент скопирует свою собственную последовательность вопросов и имена учителей из комиссии, в который он / она входит. (обычно на одну комиссию 2-4 студента).**
- 8. **А.**

После сообщения о том, что необходимо выйти из сеанса и войти в заседание вашей комиссии, вы нажмете кнопку выхода (нажмите среднюю кнопку / положите красную трубку), затем вы сразу войдете в SIMU и дождетесь сообщение о ссылке на вашу комиссию [SIMU](http://ums.usmf.md/) <http://ums.usmf.md/>

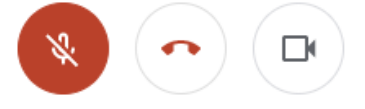

#### **ИЛИ**

**Б.**

В **ЧАТЕ Google Meet** будет предоставлены ссылки каждой комиссии, на которую вы перейдете незамедлительно.

#### <span id="page-1-0"></span>**3. Экзаменационная сессия в комиссии**

9. Как только вы увидите сообщение в SIMU / в чате Google Meet, заходите по ссылке в сообщении на соответствующую комиссию, преподаватели дадут вам после входа 30 минут на подготовку. Этикет такой: **камера и микрофон всегда включены**, говорят только отвечающий студент и члены комиссии.

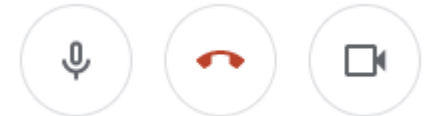

**NB.** Подготовка происходит **ТОЛЬКО** онлайн на заседании комиссии, а не перед входом в данную комиссию. Если студент, присутствовавший на вступительном этапе экзамена, опоздал на заседание своей комиссии, это будет истолковано как **отсутствие** и может привести к не сдаче экзамена.

10. Вы найдете вопросы, связанные с экзаменом, на веб-сайте кафедры, а также в сообщениях SIMU и в учебных материалах теоретического курса на платформе. (Список вопросов для комбинированного экзамена (онлайн) - практика / теория

[https://psihiatrie.usmf.md/ru/studenti-](https://psihiatrie.usmf.md/ru/studenti-catedra%20de%20psihiatrie%20narcologie%20%C5%9Fi%20psihologie%20medical%C4%83/examene)

[catedra%20de%20psihiatrie%20narcologie%20%C5%9Fi%20psihologie%20medical%C4%83/exa](https://psihiatrie.usmf.md/ru/studenti-catedra%20de%20psihiatrie%20narcologie%20%C5%9Fi%20psihologie%20medical%C4%83/examene) [mene](https://psihiatrie.usmf.md/ru/studenti-catedra%20de%20psihiatrie%20narcologie%20%C5%9Fi%20psihologie%20medical%C4%83/examene)